## **PRIMO ACCESSO ACCOUNT GSUITE DA PC**

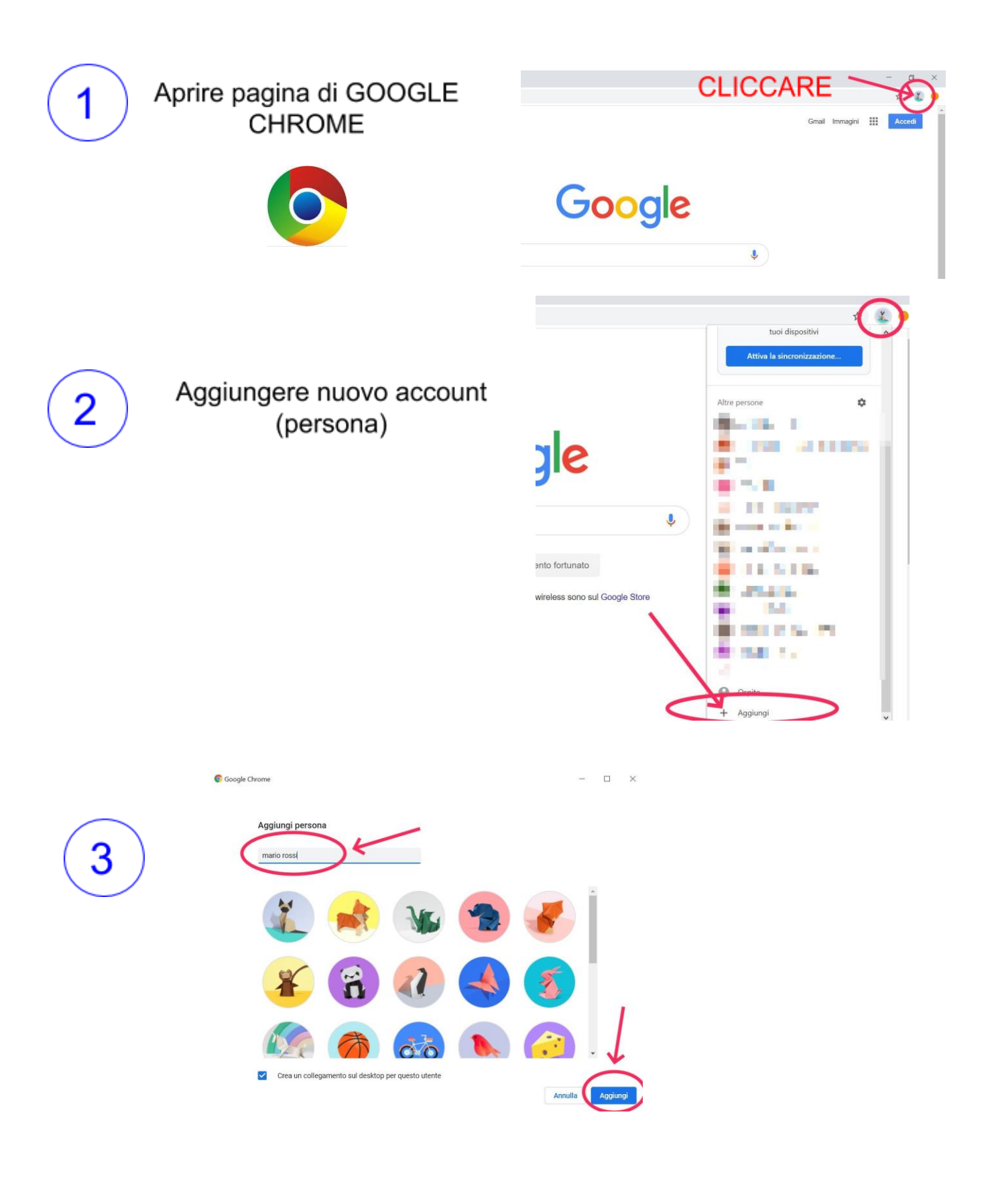

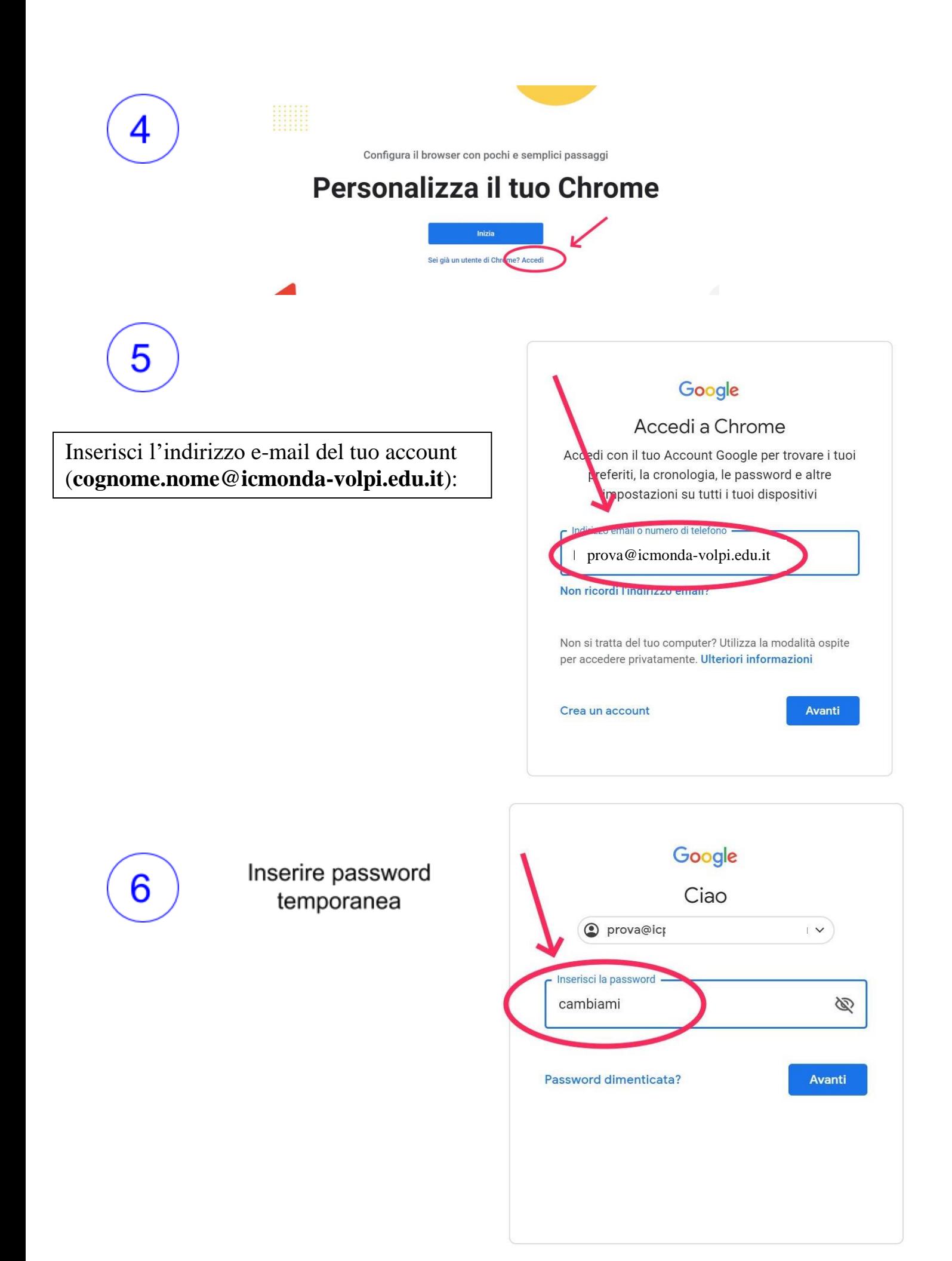

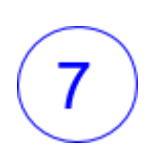

support.google.com/a/answer/181800). Il tuo utilizzo dei servizi a cui l'amministratore ti autorizza ad accedere costituisce l'accettazione dei termini specifici dei servizi applicabili.

Fai clic su "Accetto" per indicare di aver compreso la descrizione del funzionamento del tuo account prova@icparcodegliacquedotti.eu, nonché di accettare i Termini di servizio di Google (https:// accounts.google.com/TOS) e le Norme sulla privacy di

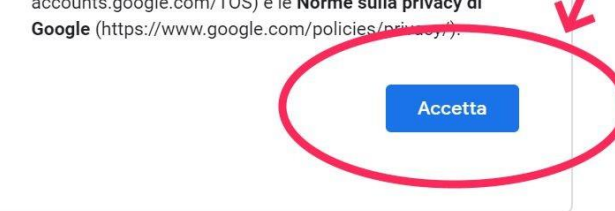

# 8

Cambiare la password

La stessa password va inserita due volte

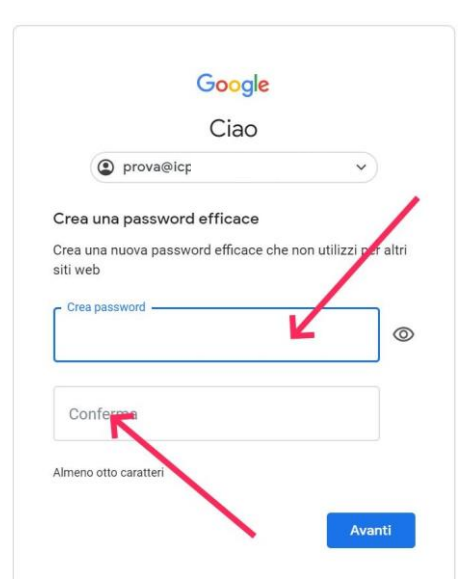

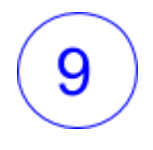

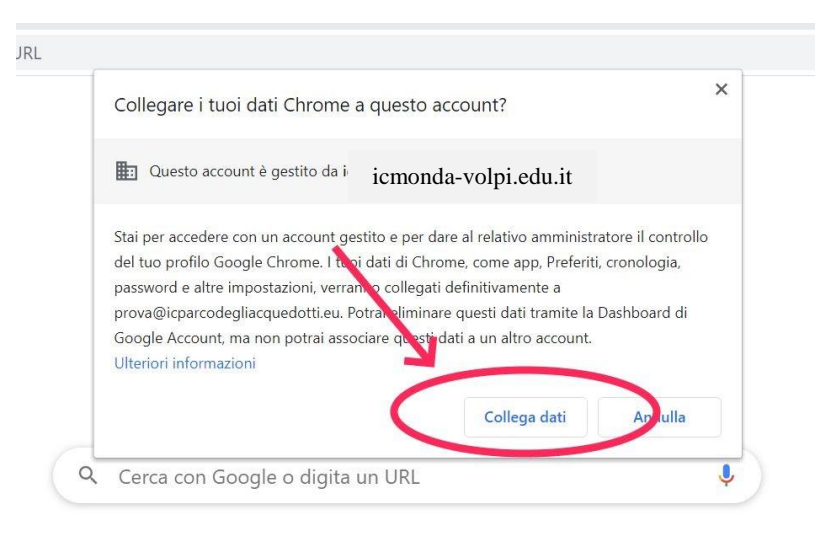

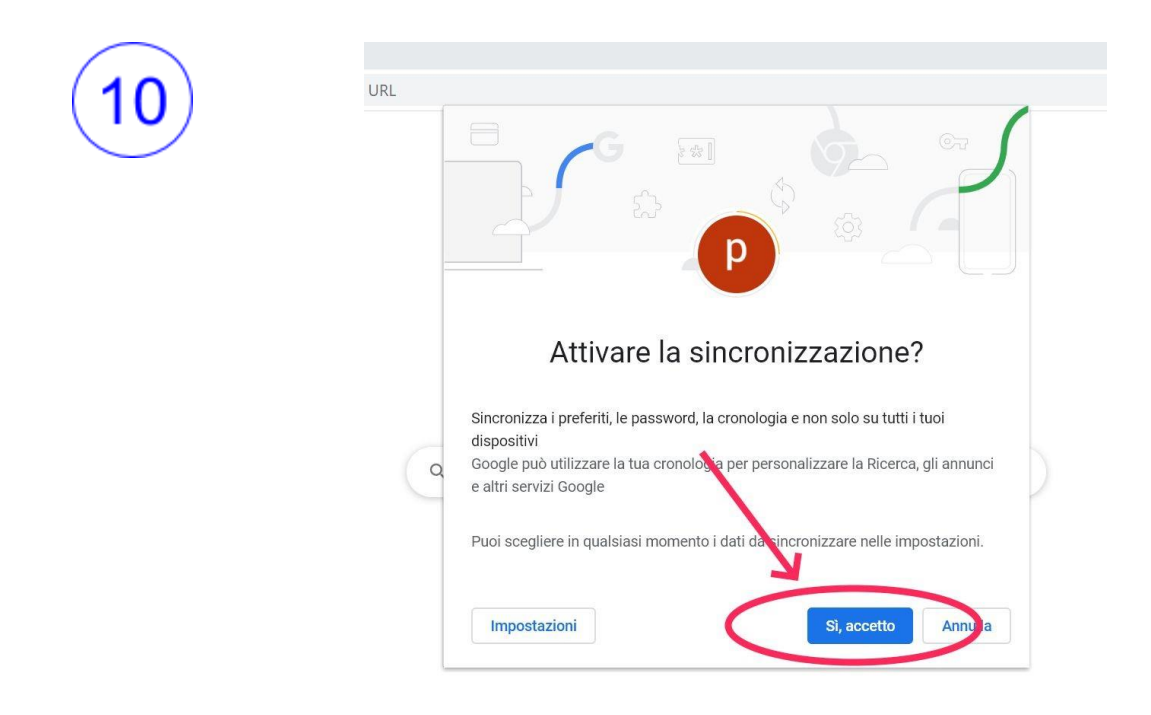

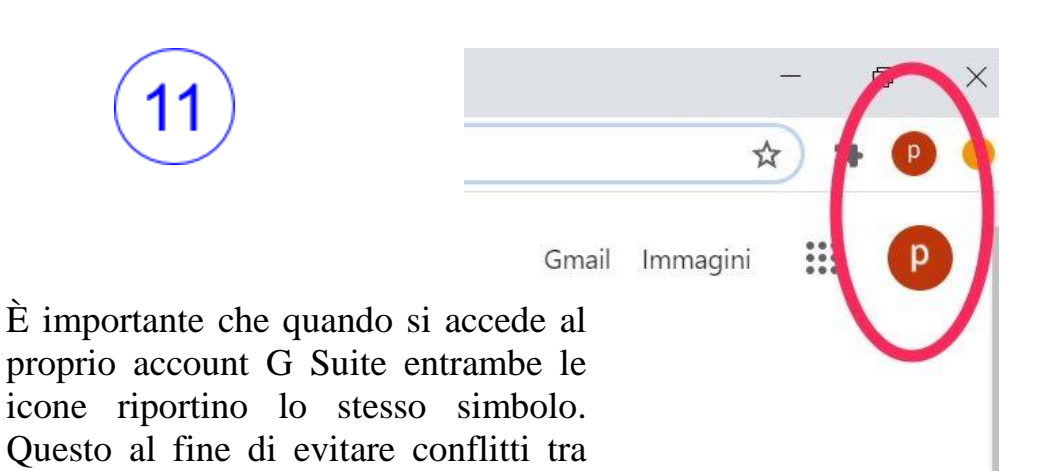

account per chi fosse in possesso di più

account Google

## **PRIMO ACCESSO ACCOUNT G SUITE DA DISPOSITIVO MOBILE (smartphone/tablet):**

Da dispositivo mobile i passaggi sono gli stessi, ma le schermate sono leggermente diverse.

- 1. Se non hai l'app Gmail, vai su Google Play Store o Apple App Store e scaricala. Una volta scaricata, aprila e segui la procedura per attivare un nuovo account. Se invece hai già l'app Gmail, clicca sull'icona circolare in alto a destra e poi su **Aggiungi un altro account:**
- 2. Scegli Google nella schermata successiva:

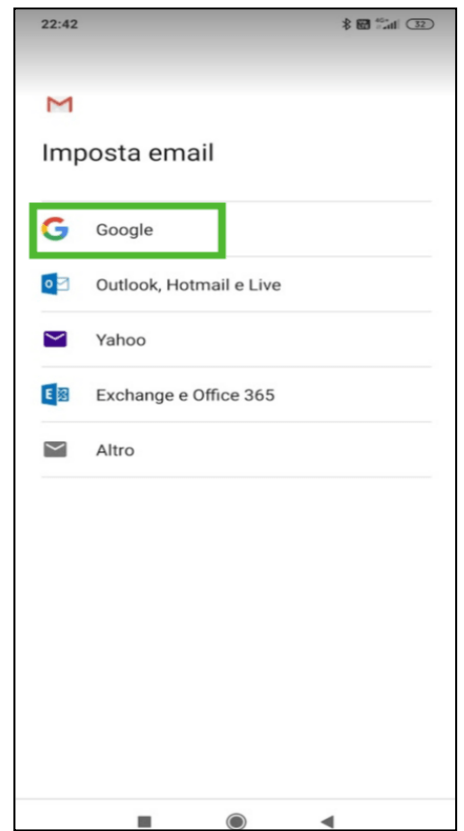

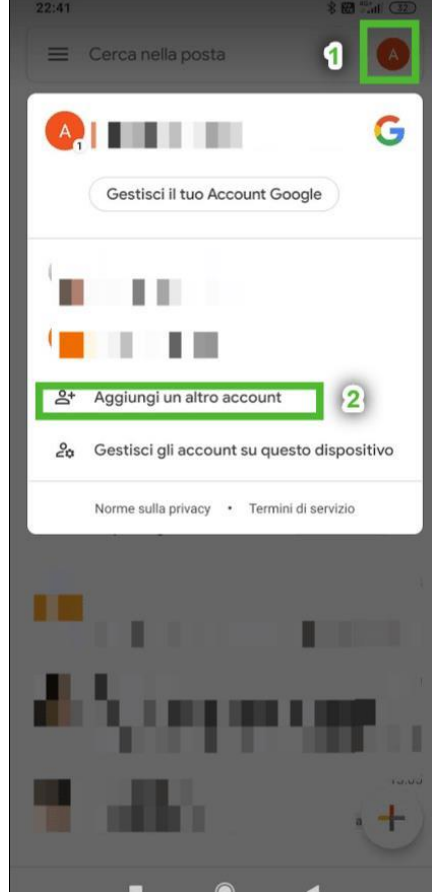

3. Inserisci l'indirizzo e-mail del tuo account (nel formato: **cognome.nome@icmonda-volpi.edu.it**):

4. Inserisci la **password** comunicata nella circolare

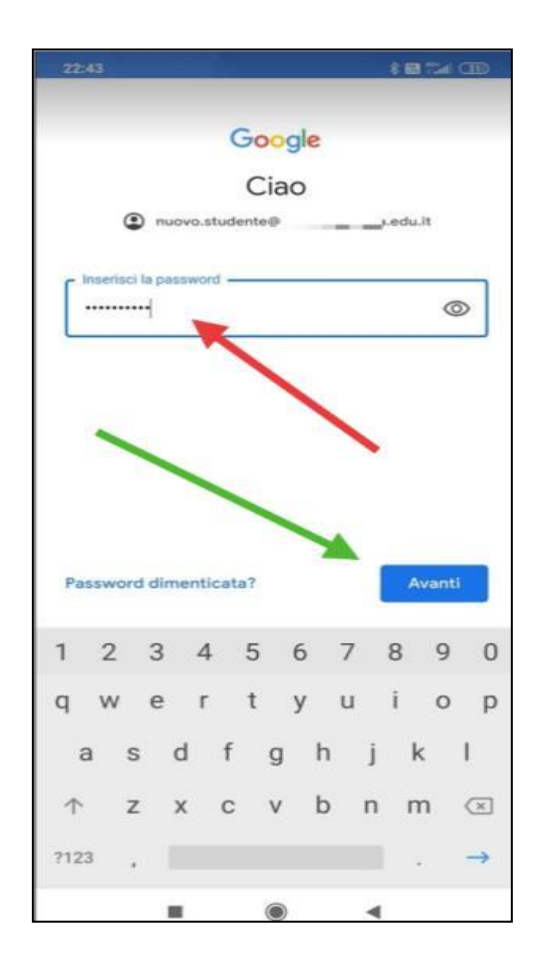

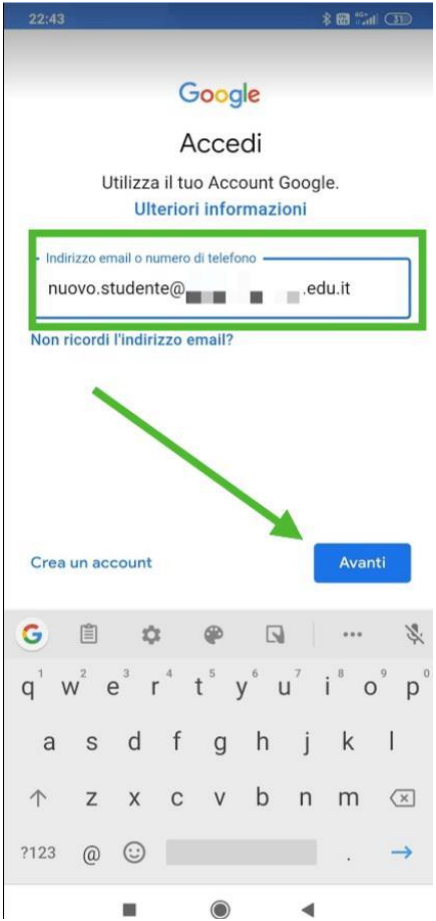

### 5. Leggi e accetta l['informativa privacy](https://policies.google.com/privacy) di Google.

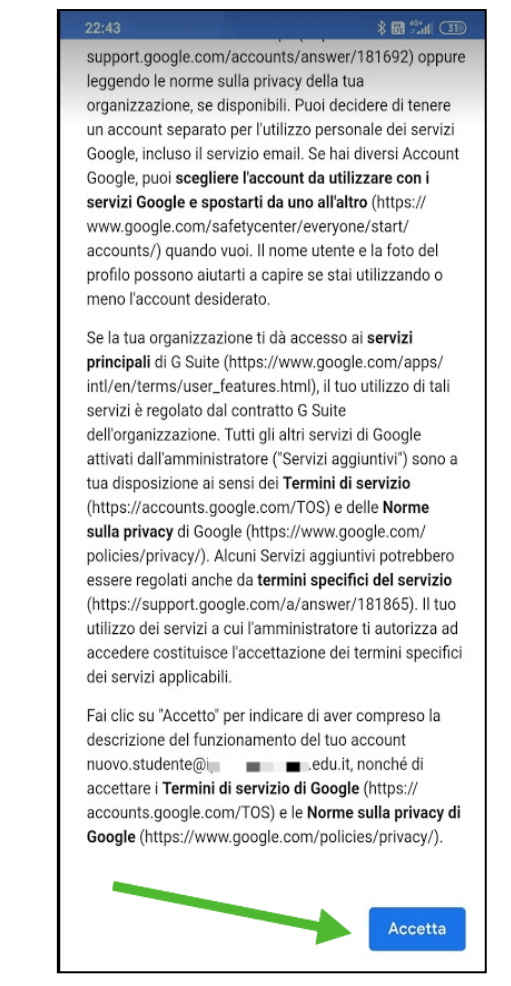

6. Cambia la password con una di tua scelta, cercando di rispettare alcune regole (una maiuscola, poi minuscole e qualche numero, almeno 8 caratteri). **Devi inserirla due volte.**

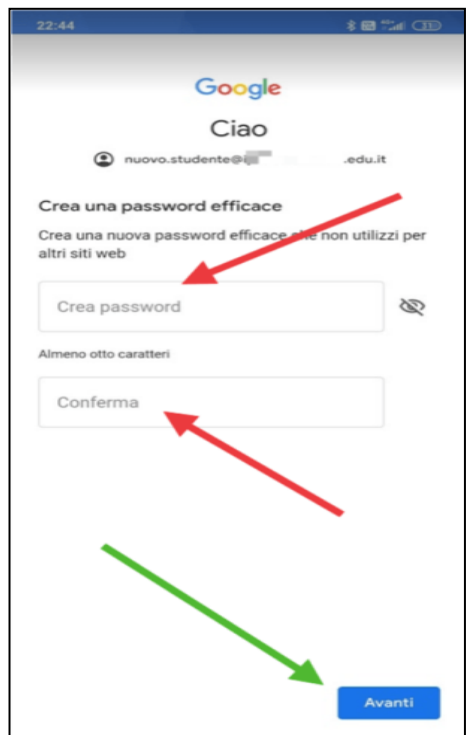

#### 7. Accetta i Termini di servizio di Google:

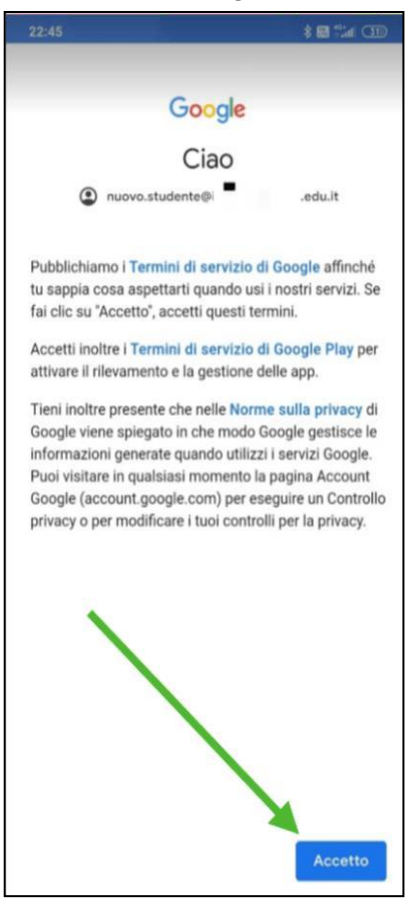

8. Infine verrai reindirizzato alla tua casella di posta su **Gmail** e potrai iniziare ad usare l'account.

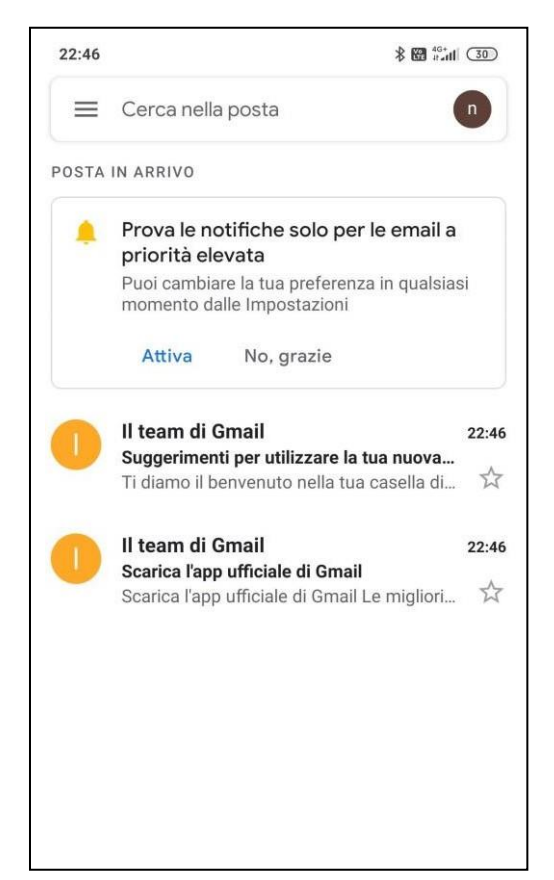

**Nota che, a differenza del PC, da dispositivo mobile dovrai scaricare le app che desideri usare (ad es. Classroom, Documenti, Presentazioni, Meet, Drive, ecc.), ma quando le aprirai troverai già l'account che hai attivato e dovrai solo selezionarlo.**

Per eventuali dubbi potete scrivere al nostro servizio di HelpDesk:

[sos@icmonda-volpi.edu.it](mailto:sos@icmonda-volpi.edu.it)